UT Health San Antonio's Use of Microsoft Products to Automate, Organize, and Analyze Institutional Research Activities Microsoft Products to A<br>
Organize, and Analyze<br>
Institutional Research A<br>
Presented by<br>
Presented by<br>
Emily Rhodes - Database Report Writing Analyst<br>
Gloria Salinas - Director, Office of Institutional Research<br>
Session B5<br> Microsoft Products to Automa<br>
Organize, and Analyze<br>
Institutional Research Activitie<br>
Presented by<br>
Emily Rhodes - Database Report Writing Analyst<br>
Gloria Salinas - Director, Office of Institutional Research<br>
Session B5<br>

Presented by

Session B5 Wednesday, March 27 3:45pm-4:30pm

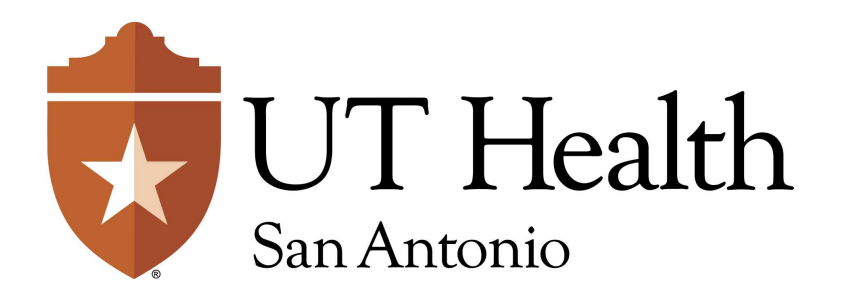

# About UT Health San Antonio About UT Health San Antonio<br>Official Name: University of Texas Health Science Center at San Antonio<br>1902-2024 Projected Annual<br>2003-2024 Projected Annual<br>2003-2024 Projected Annual

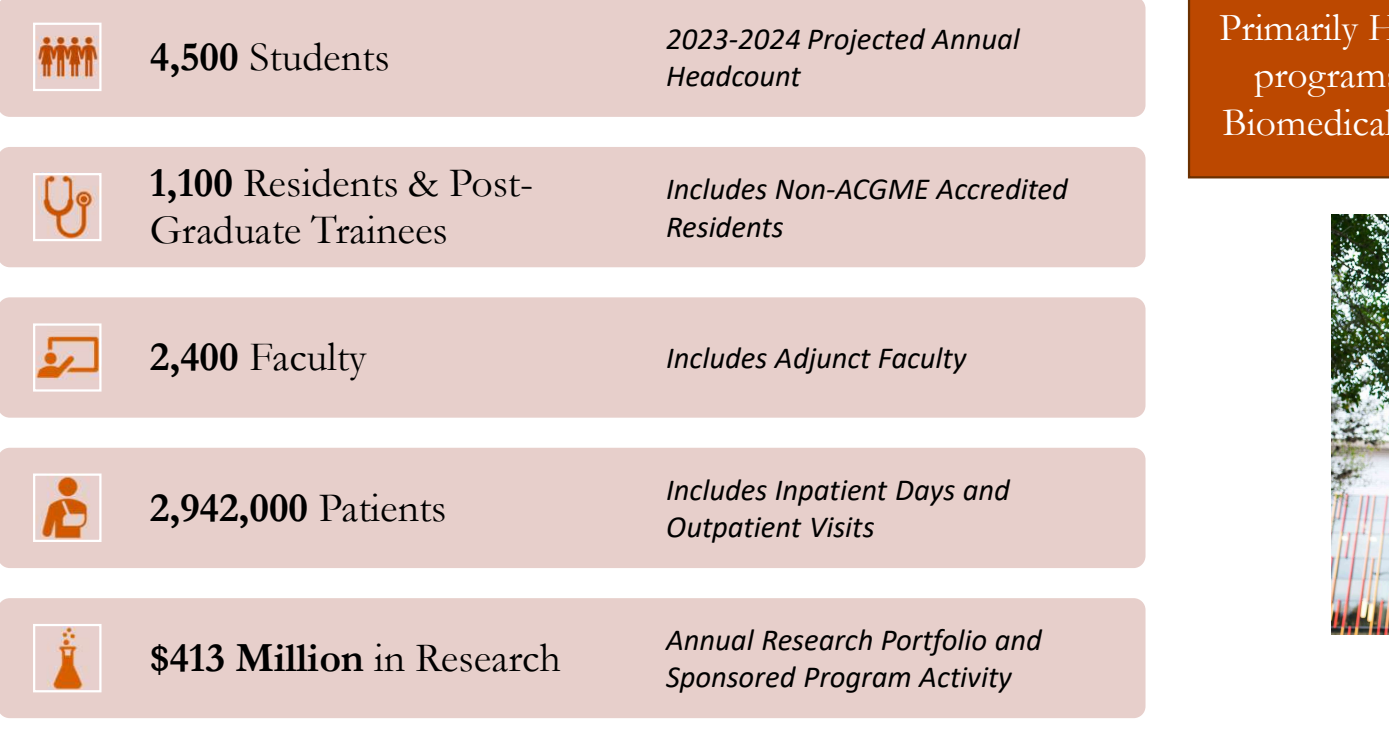

Primarily Health & Science related educational programs such as MD, DDS, PA, PT, OT, Biomedical Sciences, and soon, Public Health!

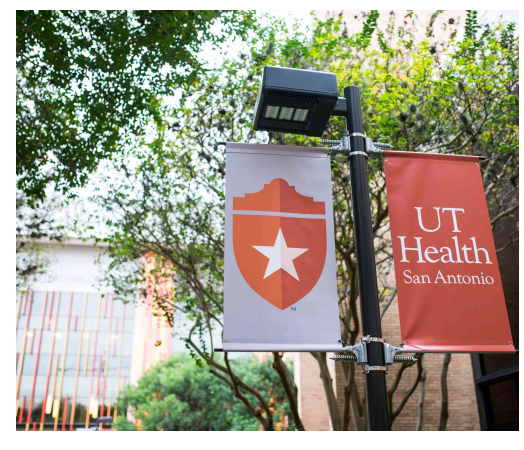

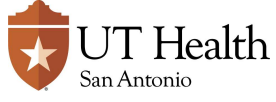

# About the Presenters Emily Rhodes Gloria Salinas

- BA in Music
- **MS** in Library Science
- 9.5 Years Registrar Experience
- 3.5 Years in Institutional Research
- Sailor and cellist

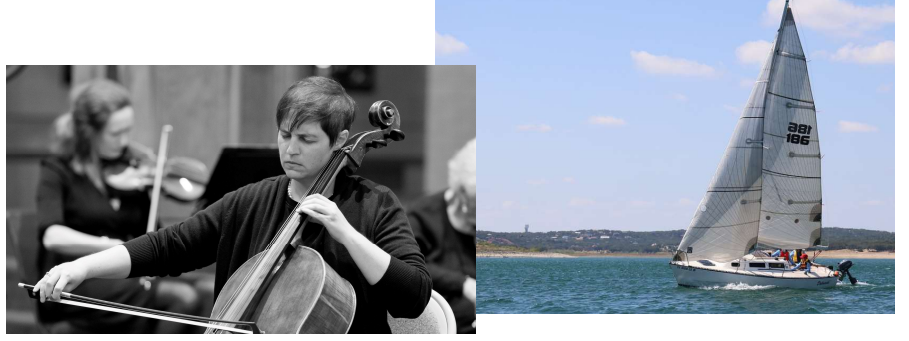

- Bachelors in Business Admin
- Masters in Business Administration
- 13 years Financial Aid Experience, including 7 years Assistant Director of Veteran Services and Financial Aid
- 4 years Director, OIR
- 2 sons and a pet

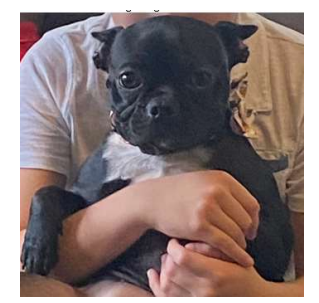

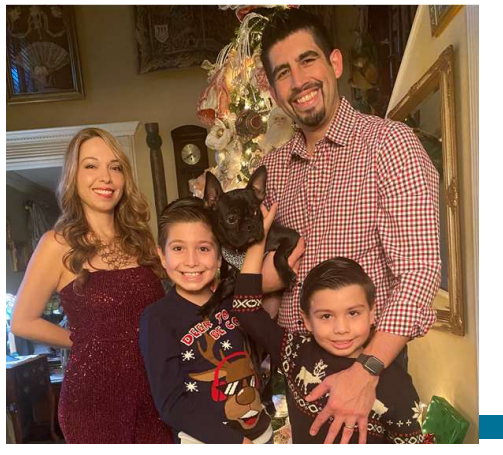

# About Office of Institutional Research

- Housed under Division of Strategic Planning
- 6 Employees
	- 1 Director
	- 1 Manager
	- 4 Report Writing Analysts
- Primary Duties
	- IPEDS, CBM
	- Accreditation Reports
	- Ad Hoc Reports
	- Dashboards
- Tools
	- SAS for data manipulation
	- Power BI for Dashboards

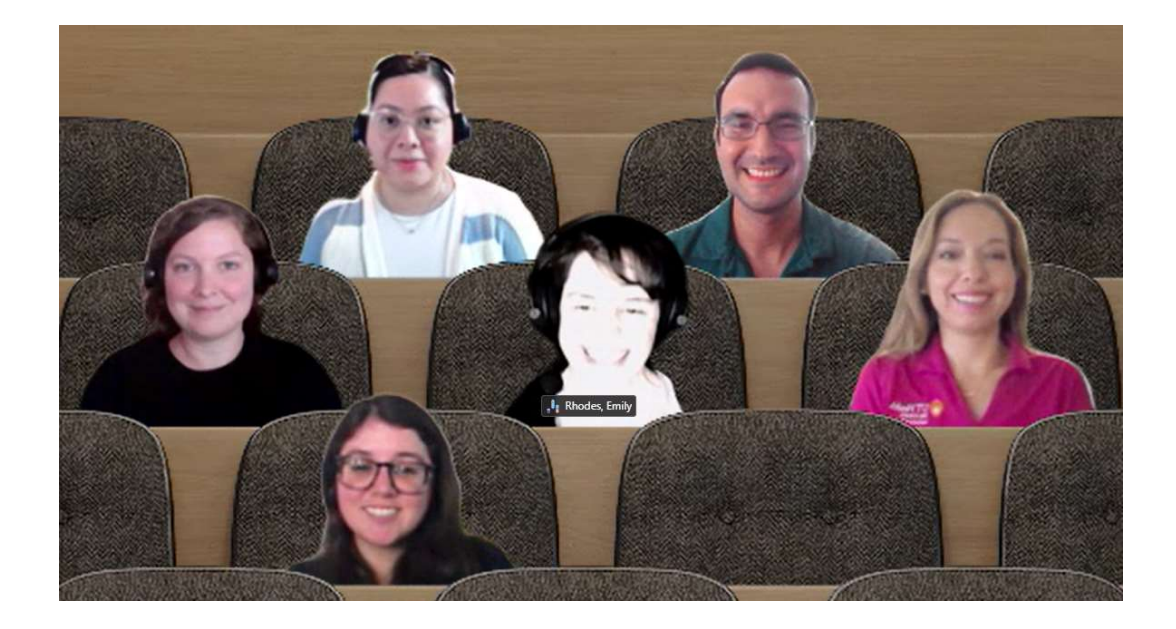

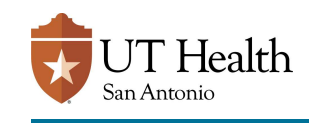

# **Outline**

#### **Overview**

#### Components of Data Request

- **utline**<br> **Components of Data Request<br>
 Intake & Communication (Power Apps)<br>
 Organization & Logging<br>
 Data Request Log (SharePoint List)<br>
 Communications (Power Automate)<br>
 Workload Analystis (Power Automate)** Utline<br>
Overview<br>
Components of Data Request<br>
• Intake & Communication (Power Apps)<br>
• Organization & Logging<br>
• Data Request Log (SharePoint List)<br>
• Communications (Power Automate)<br>
• Workload Analysis (Power BI) **Thine**<br>
verview<br> **Example 19 and Access Communication (Power Apps)**<br> **Organization & Logging<br>
• Data Request Log (SharePoint List)**<br>
• Communications (Power Automate)<br>
Workload Analysis (Power BI) **Thing**<br>
verview<br>
omponents of Data Request<br>
Intake & Communication (Power Apps)<br>
Organization & Logging<br>
• Data Request Log (SharePoint List)<br>
• Communications (Power Automate)<br>
Workload Analysis (Power BI)<br>
uture Enhance Utline<br>
Components of Data Request<br>
• Intake & Communication (Power Apps)<br>
• Organization & Logging<br>
• Data Request Log (SharePoint List)<br>
• Communications (Power Automate)<br>
• Workload Analysis (Power BI)<br>
Future Enhanceme
- 
- 
- 
- 

#### Future Enhancements

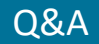

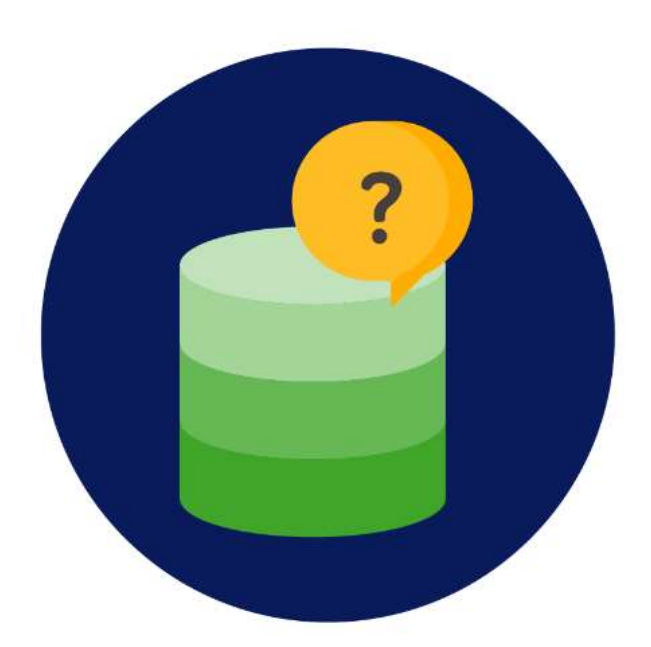

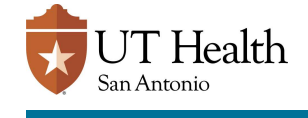

# Overview

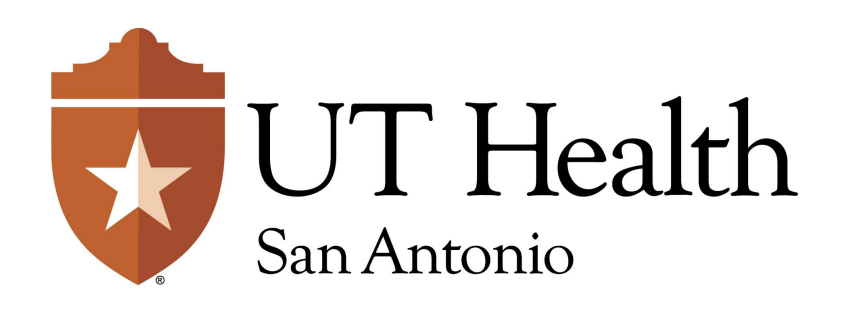

# The Parts and How They Connect **How They Connect**<br>
Intake Form – Power Apps<br>
• Requestor submits form requesting<br>
• Form auto-populates with user information<br>
• Form auto-populates with user information *How They Connect*<br>
Intake Form – Power Apps<br>• Requestor submits form requesting<br>• Form auto-populates with user information<br>
Organization of Requests – <sup>1</sup> How They Connect<br>
Intake Form – Power Apps<br>
• Requestor submits form requesting<br>
• Form auto-populates with user information<br>
Organization of Requests –<br>
SharePoint List<br>
• Sends · How They Connect<br>
ke Form – Power Apps<br>
questor submits form requesting<br>
cormation<br>
corparization of Requests –<br>
SharePoint List<br>
• Auto-populated from Power App form<br>
• Allows tracking and data collection about<br>
• Allows **HOW They Connect**<br>
ke Form – Power Apps<br>
questor submits form requesting<br>
commation<br>
commation<br>
Criganization of Requests –<br>
Auto-populated from Power App form<br>
→ Allows tracking and data collection about<br>
<br>
view Data – **HOW They Connect**<br>
ke Form – Power Apps<br>
questor submits form requesting<br>
formation<br>
rm auto-populates with user information<br>
Crganization of Requests –<br>
SharePoint List<br>
• Allows tracking and data collection about<br>
reque

- information
- 

### SharePoint List

- 
- requests

S

- Intake Form Power Apps<br>
 Requestor submits form requesting<br>
 Form auto-populates with user information<br>
 Cryanization of Requests –<br>
SharePoint List<br>
 Auto-populated from Power App form<br>
 Allows tracking and data co • Requestor submits form requesting<br>
• Form auto-populates with user information<br>
• Form auto-populates with user information<br>
• CharaePoint List<br>
• Auto-populated from Power App form<br>
• Can look at trends over BI<br>
• Can l
- 

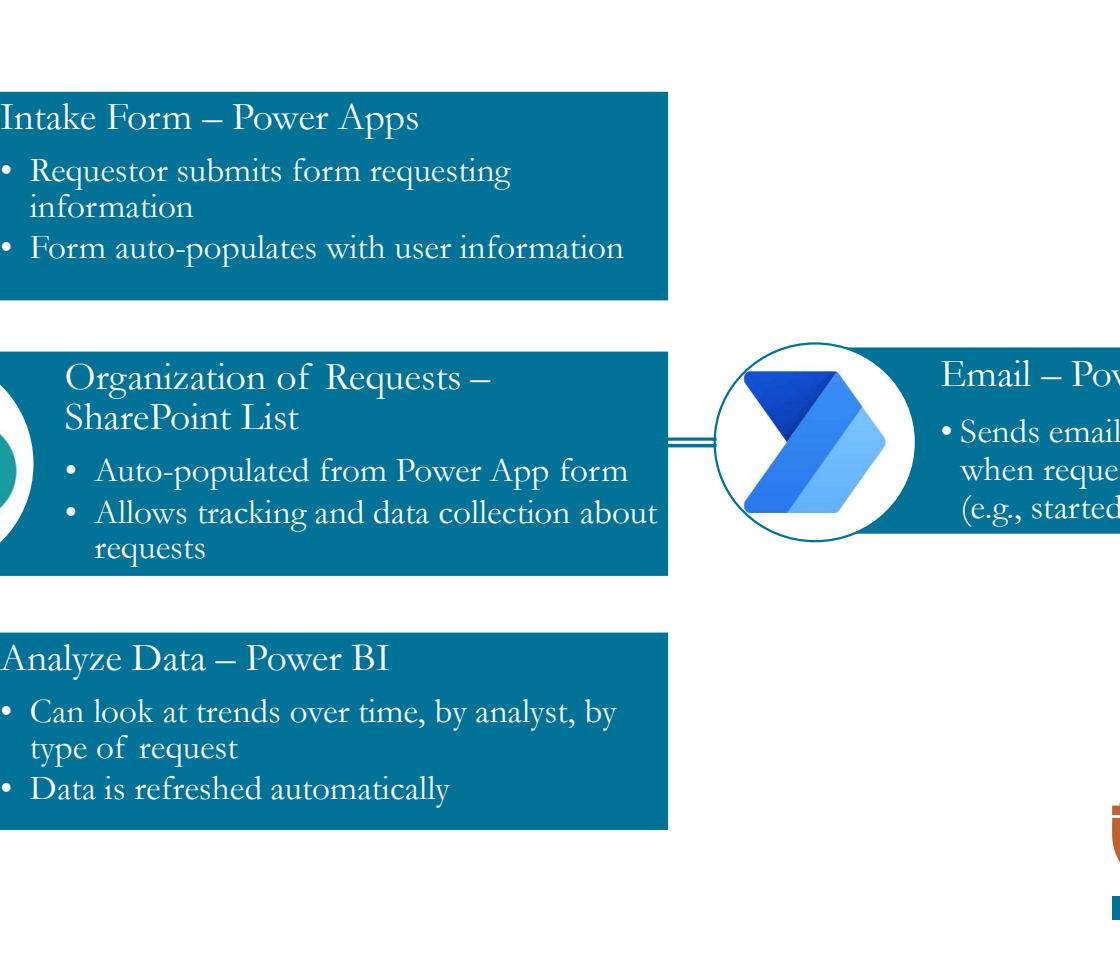

Email – Power Automate<br>• Sends email communication<br>when request is at certain status<br>(e.g., started) Email – Power Automate<br>• Sends email communication<br>when request is at certain status<br>(e.g., started) when request is at certain status (e.g., started)

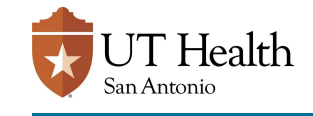

# Power Apps

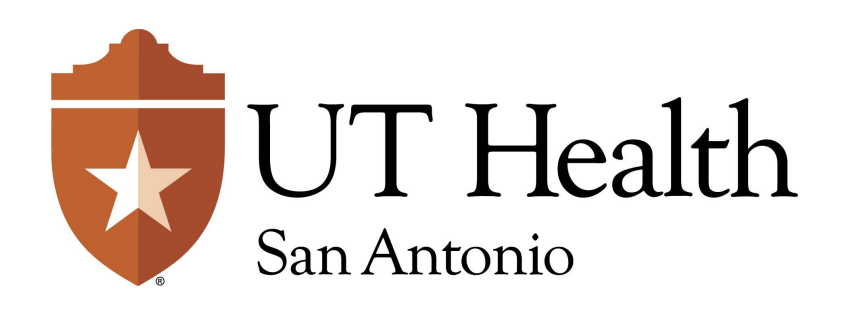

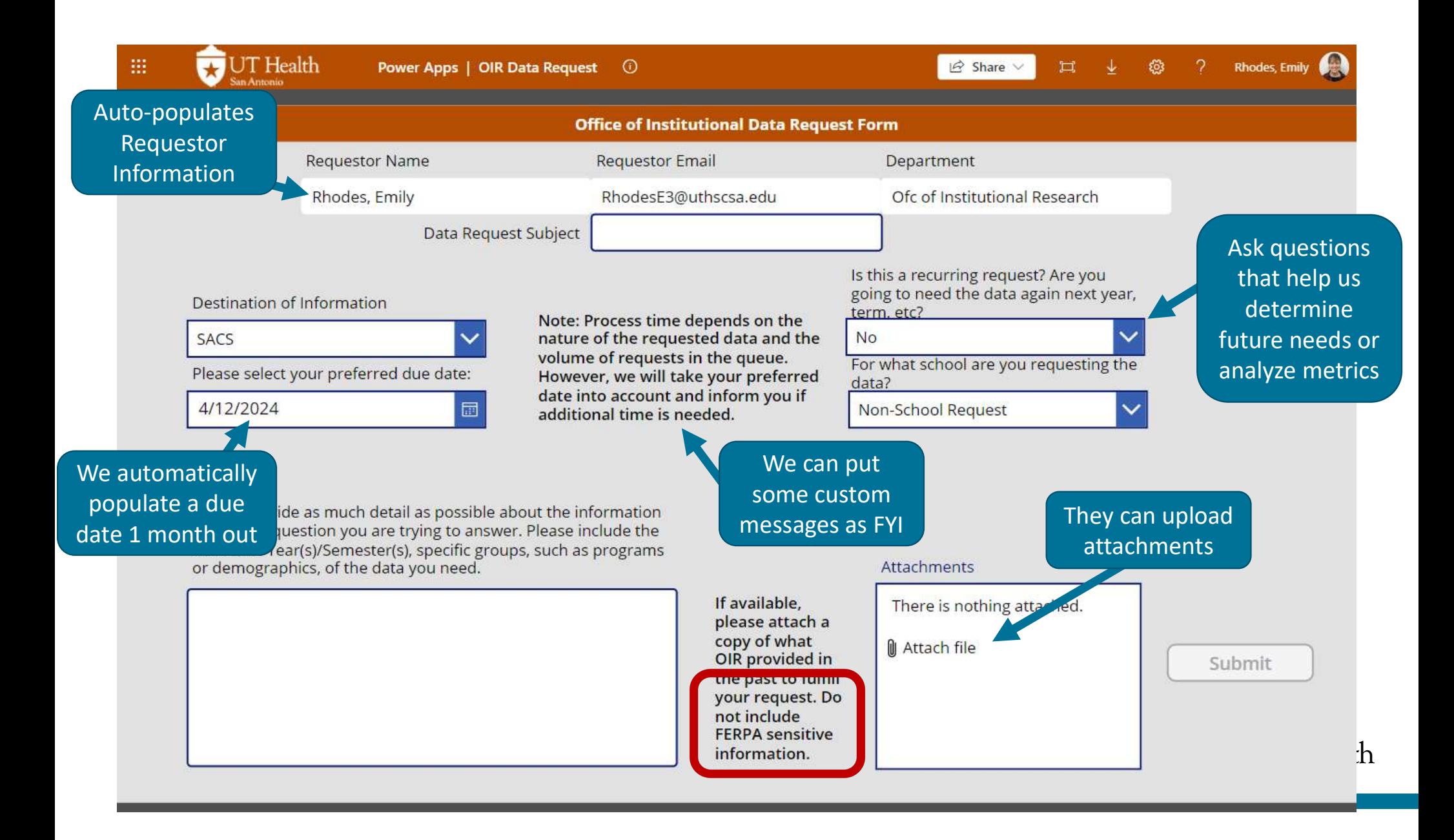

## Email Communications & Power App Form

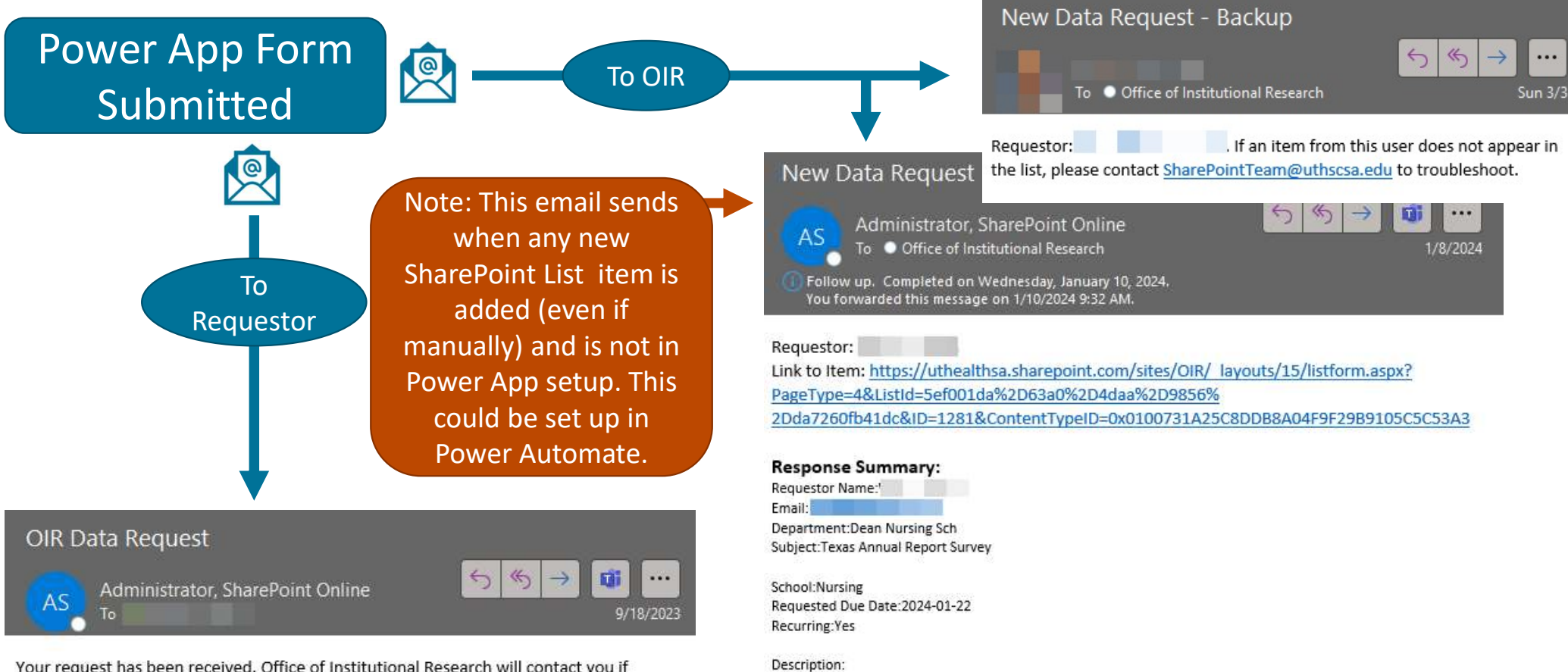

Your request has been received. Office of Institutional Research will contact you if additonal details are needed to complete your request. If you need to edit or cancel the request, please email datarequest@uthscsa.edu.

Good afternoon, This survey is looking at the current academic year for enrollment and the most recent graduating cohort. Questions needing to be answered are Q42-Q50. Thank you kindly! Warmest,

lth

# Pros / Cons of Power Apps Pros / Cons of Power Apps<br>Pros Cons Cons<br>• Automatically populates user data • We work with technology support<br>(name, email and department) for (external office) to build/fix/customize.

- Automatically populates user data (name, email and department) for consistency.
- Automatically populates SharePoint List with data and attachments.
- Automatically emails OIR and users about submission.
- Drop-down values provide consistency in data submissions for better analysis.  $\bullet$

- We work with technology support (external office) to build/fix/customize.
- It is for internal requestors only, since sign in is required.
- Requires that users 'give permission' to the app (to auto-populate data), which can confuse users.
	- Note: This only happens the  $1<sup>st</sup>$  time.
- Does not prevent FERPA sensitive data being uploaded by users.

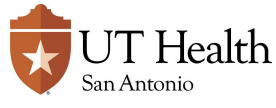

# What about requests

- 
- Email auto sends to OIR inbox after submission
- OIR Manager manually populates data into SharePoint

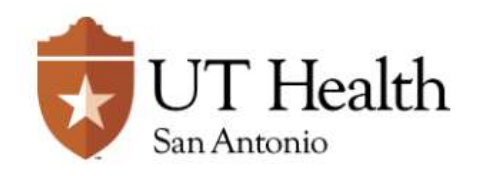

**from external users**<br>Data Request for internal users at My UT Health.

• Qualtrics form available<br>
Government Code, Chapter 552)

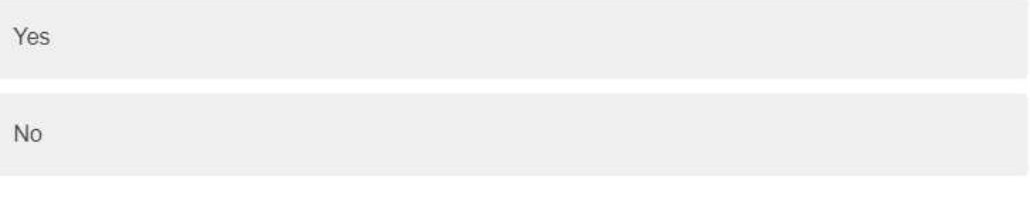

Please provide the following information

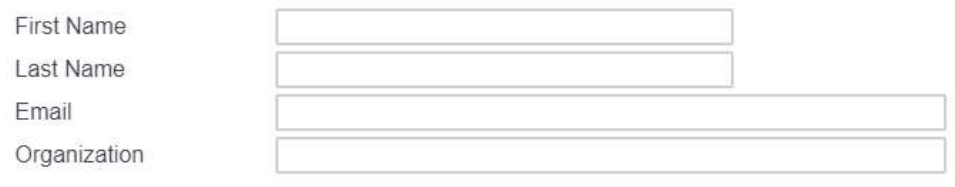

#### Please select your requested due date:

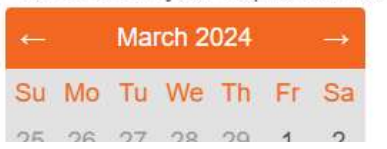

# SharePoint List

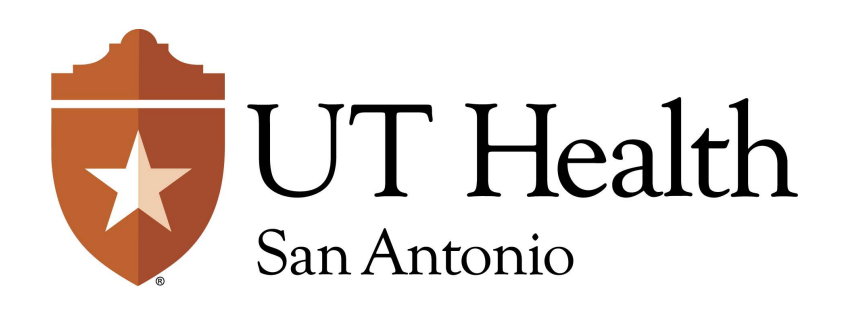

## SharePoint List Main View

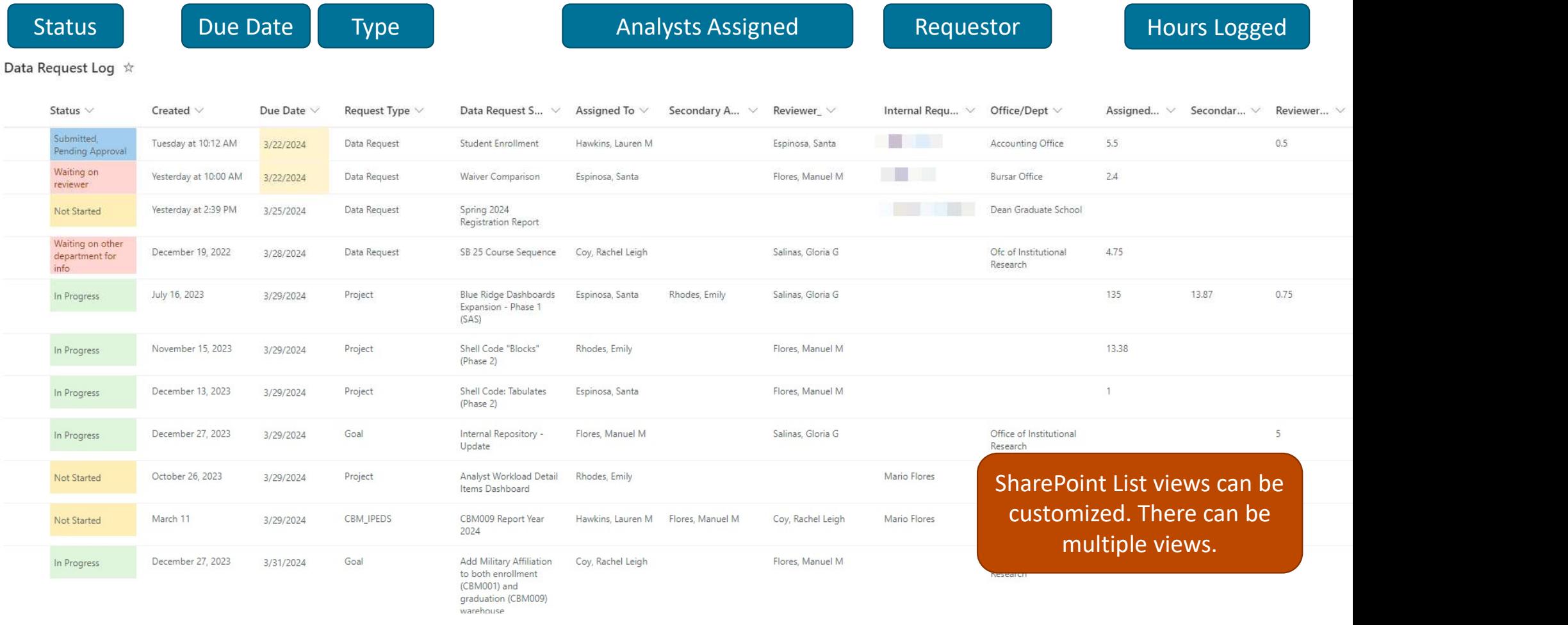

## Detailed View of Log Item

- Request Type, Name, Due Date, **Status**
- Analyst Assigned and Hours

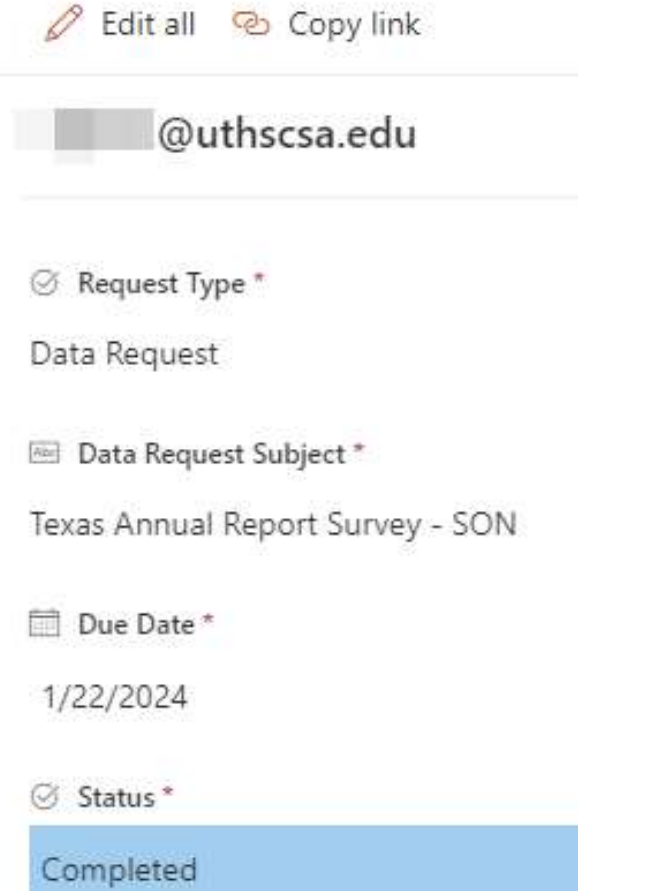

Assigned To Rhodes, Emily 1 Assigned To Hours 4.11 A Secondary Analyst Enter a name or email address 1 Secondary Analyst Hours Enter value here  $\beta$  Reviewer Coy, Rachel Leigh 1 Reviewer Hours  $2.5$ 

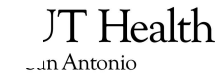

# Detailed View of Log Item **Of the Supports \SON Texas Annual Report Survey\2023**

- Comments (Shared Drive location and analyst comments) and Description
- Requestor Information
- Other information and attachments

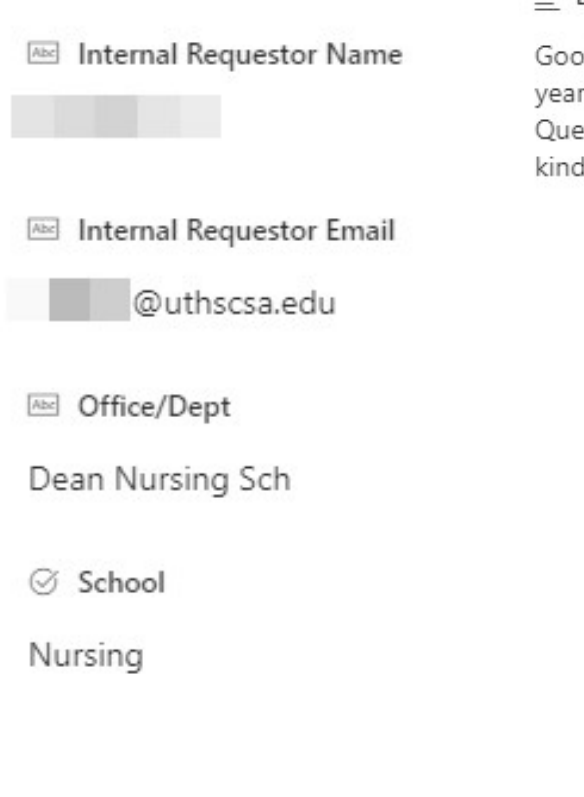

#### $\equiv$  Comments

#### $\equiv$  Description\*

od afternoon, This survey is looking at the current academic for enrollment and the most recent graduating cohort. estions needing to be answered are Q42-Q50. Thank you dly! Warmest, Beth

◎ Recurring

Yes

○ Freedom of Info Request

No

© Destination of Information \*

Other State Agency

#### Attachments Û.

Texas Annual Report Survey Template.pdf JT Health

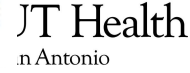

## SharePoint List: Pros

- Organization
	- It's clear who is assigned to what and in what capacity.
	- You can see upcoming pending items.
- Transparency
	- Everyone has access to the log via the OIR SharePoint Site and can see outstanding items.
	- Different views of the list can be made to cater to individuals or tasks.
- Integration
	- It integrates with Microsoft SharePoint and Power BI.
- Data
	- Shows the value and productivity of the office (especially with a 100% remote team).

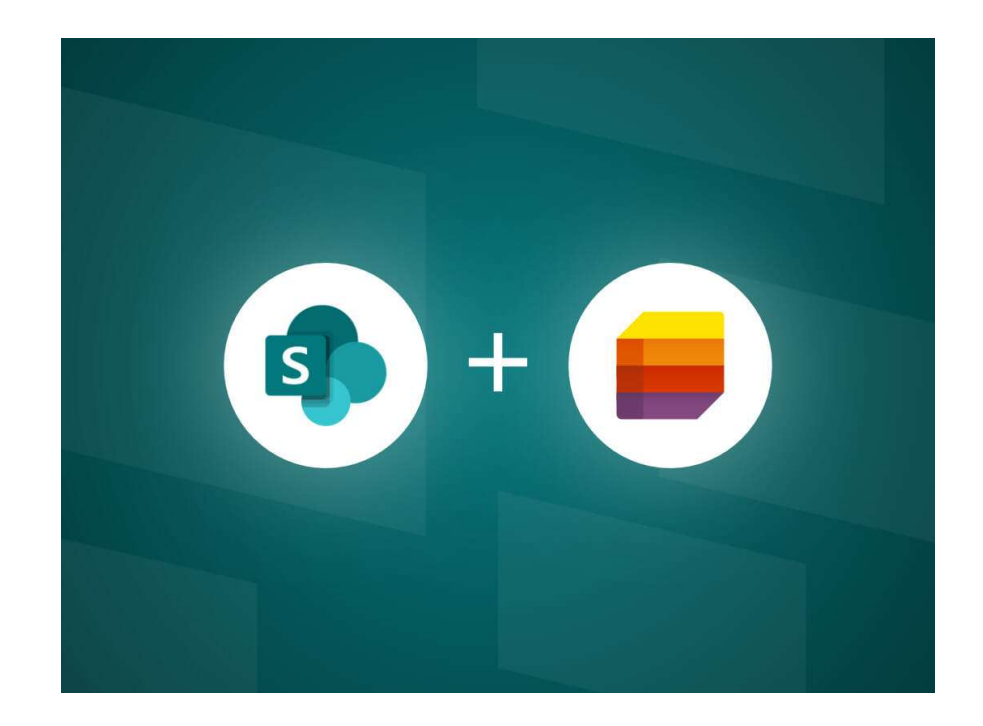

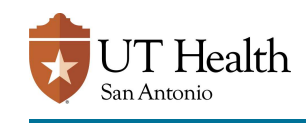

# SharePoint List: Challenges

#### • Setup

- Our list has had several iterations.
	- Example: Multiple analysts per item caused issues with tracking hours (couldn't distinguish what hours went with what individual).

#### **Tracking Hours**

- Analysts track time on requests, which can be perceived as cumbersome.
- When analyzing, hour totals are based on the due date of the item, not the date/month they were done.
	- Example: If I spent all summer working on a request that was due in September, then all those hours would only show in September. This can cause issues when analyzing hours over time.
- **Maintenance** 
	- Someone should be designated to assign analysts to tasks.
	- Analyst(s) need to be trained to update the log.
	- Someone designated to ensure data integrity.
		- Example: If we hand-enter a request on behalf of a requestor, do we align the department name to what would have auto-populated?

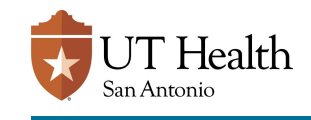

# Power Automate

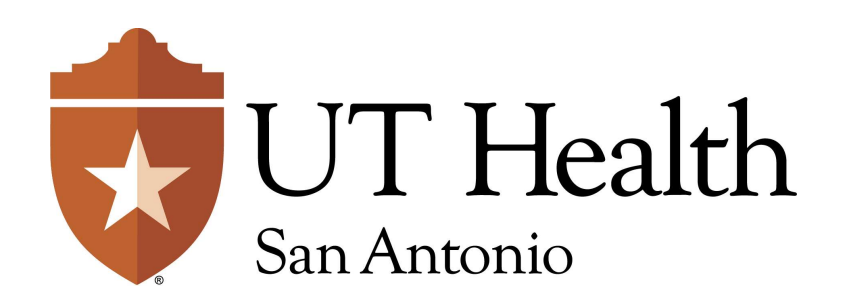

# Status Update

#### Triggers when log item status set to<br>This is an automated email notifying you that the status of Data Request Item - Texas Annual Report Survey 'Initiated'

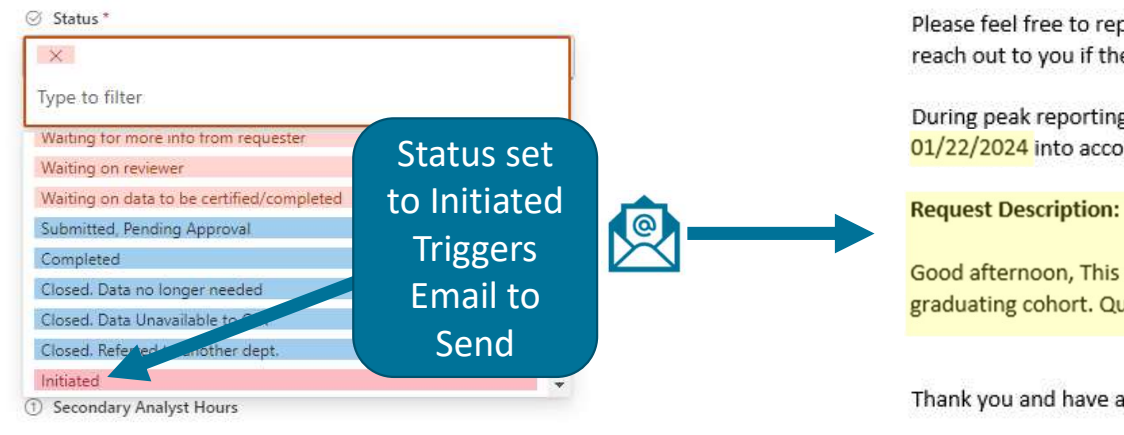

### Sends to requestor, primary analyst, and OIR Inbox. Includes:

- Due Date
- **Description**
- Link to Log

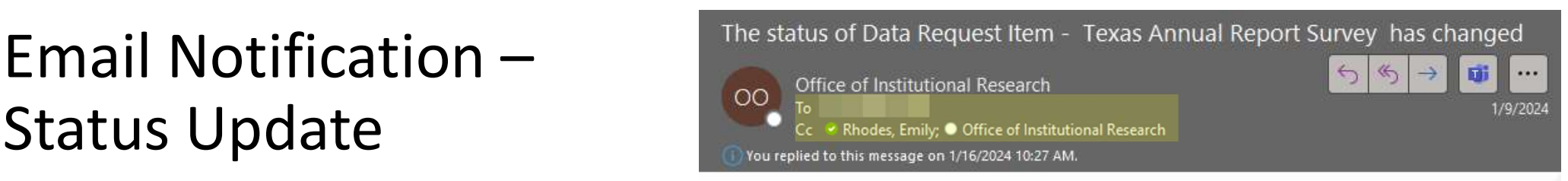

#### Hello,

has changed to Initiated.

Please feel free to reply directly to this email if you have any questions regarding this item. The analyst(s) will reach out to you if they have any additonal questions or require further clarification.

During peak reporting cycles, federal and state reports are prioritized. However, we will take your due date of 01/22/2024 into account and inform you if we cannot meet your requested deadline.

Good afternoon, This survey is looking at the current academic year for enrollment and the most recent graduating cohort. Questions needing to be answered are Q42-Q50. Thank you kindly! Warmest,

Thank you and have a nice day,

Office of Institutional Research

Visit our dashboards for other helpful information at: datarequest.uthscsa.edu

#### For OIR use only:

https://uthealthsa.sharepoint.com/sites/OIR/ layouts/15/listform.aspx?PageType=4&ListId=5ef001da%2D63a0%2D4daa%2D98569 2Dda7260fb41dc&ID=1281&ContentTypeID=0x0100731A25C8DDB8A04F9F29B9105C5C53A3

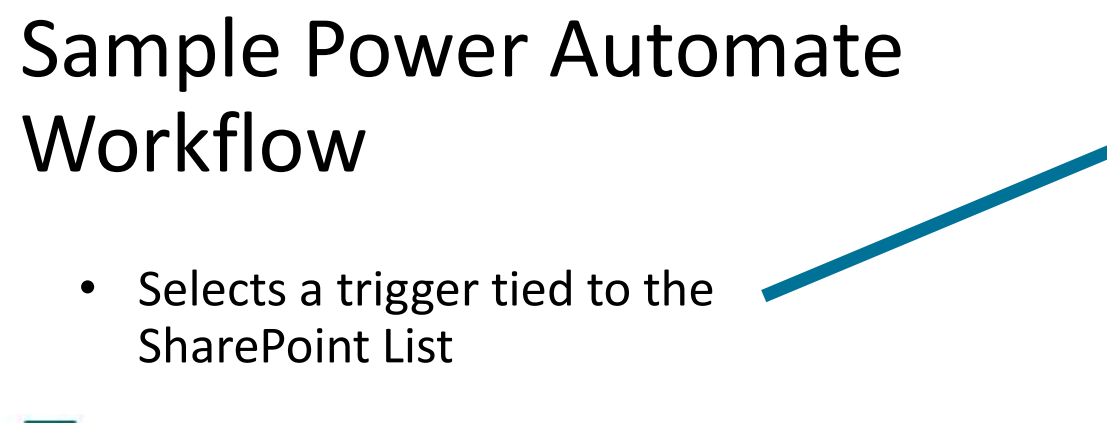

 $\vee$ 

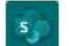

When an item is created or modified

Parameters Settings Code View About

Site Address \*

Office of Institutional Research - https://uthealthsa.sharepoint.com/sites/OIR

List Name\*

Data Request Log

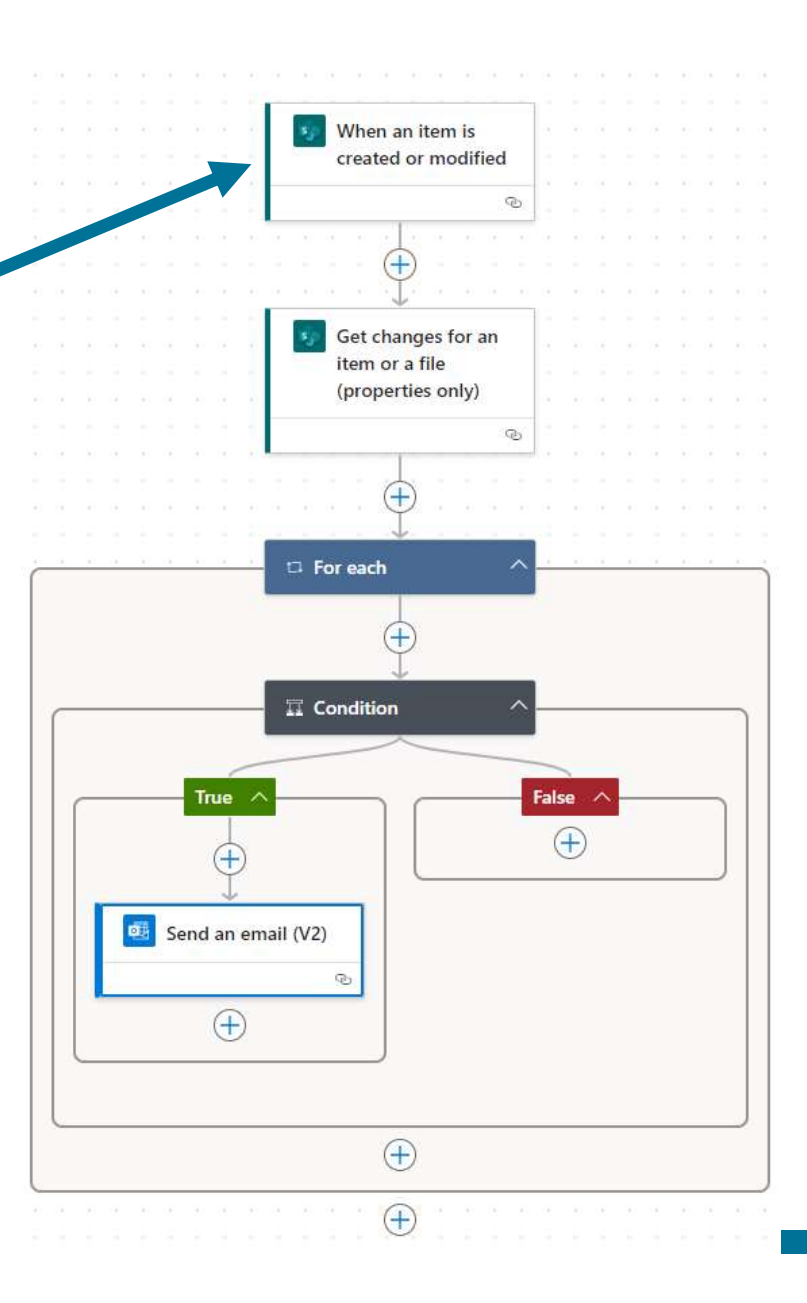

# Sample Power Automate Workflow **Solution Solution Server Automate**<br> **Porkflow**<br>
• Allows me to later under <u>'Condition'</u><br>
• Changed:<Column Name> (link to<br>
Changed:<Column Name> (link to<br>
Microsoft Article about this <u>feature)</u><br>
• <u>Note:</u> You need to ha

- Allows me to later under 'Condition' select the condition "Has Column Changed:<Column Name> (link to Microsoft Article about this feature)
- versioning for your SharePoint List for<br>this to work.

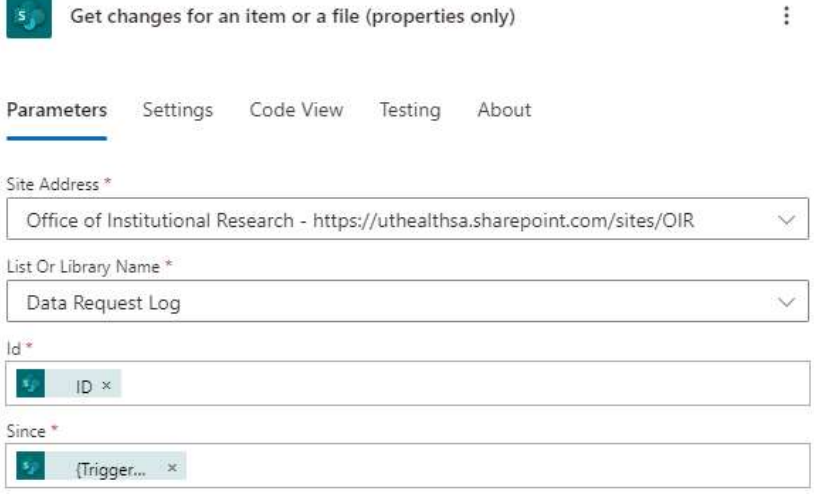

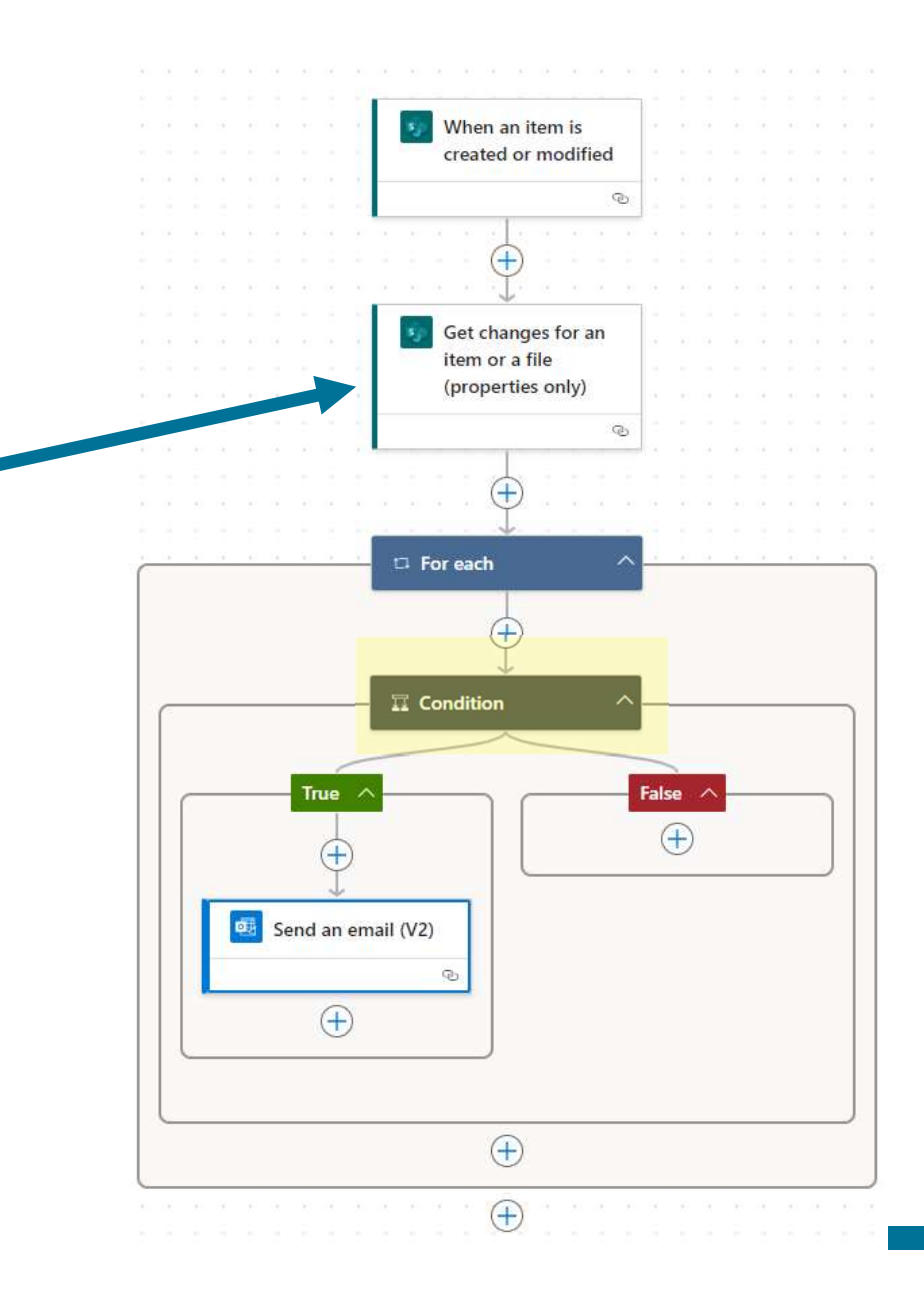

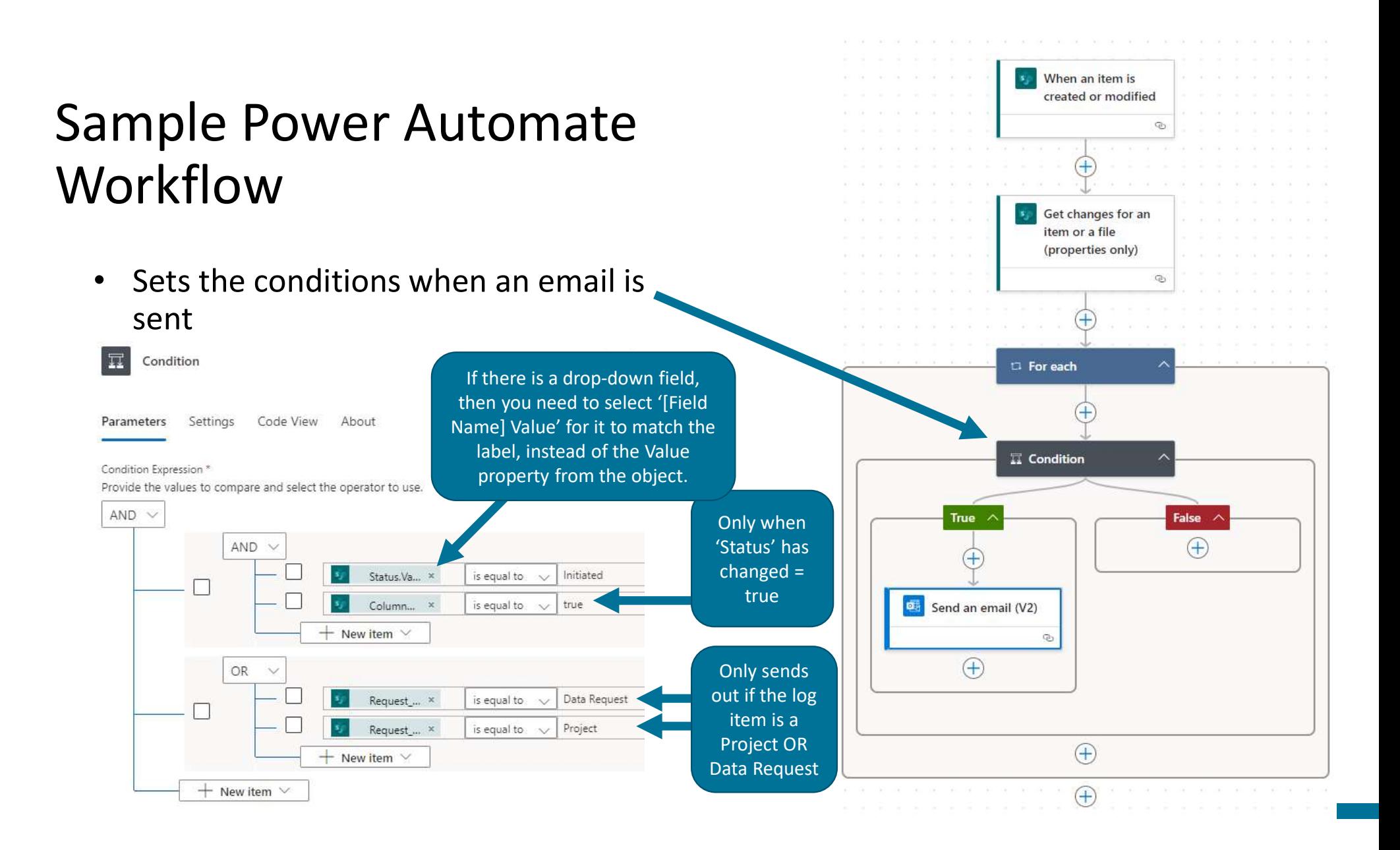

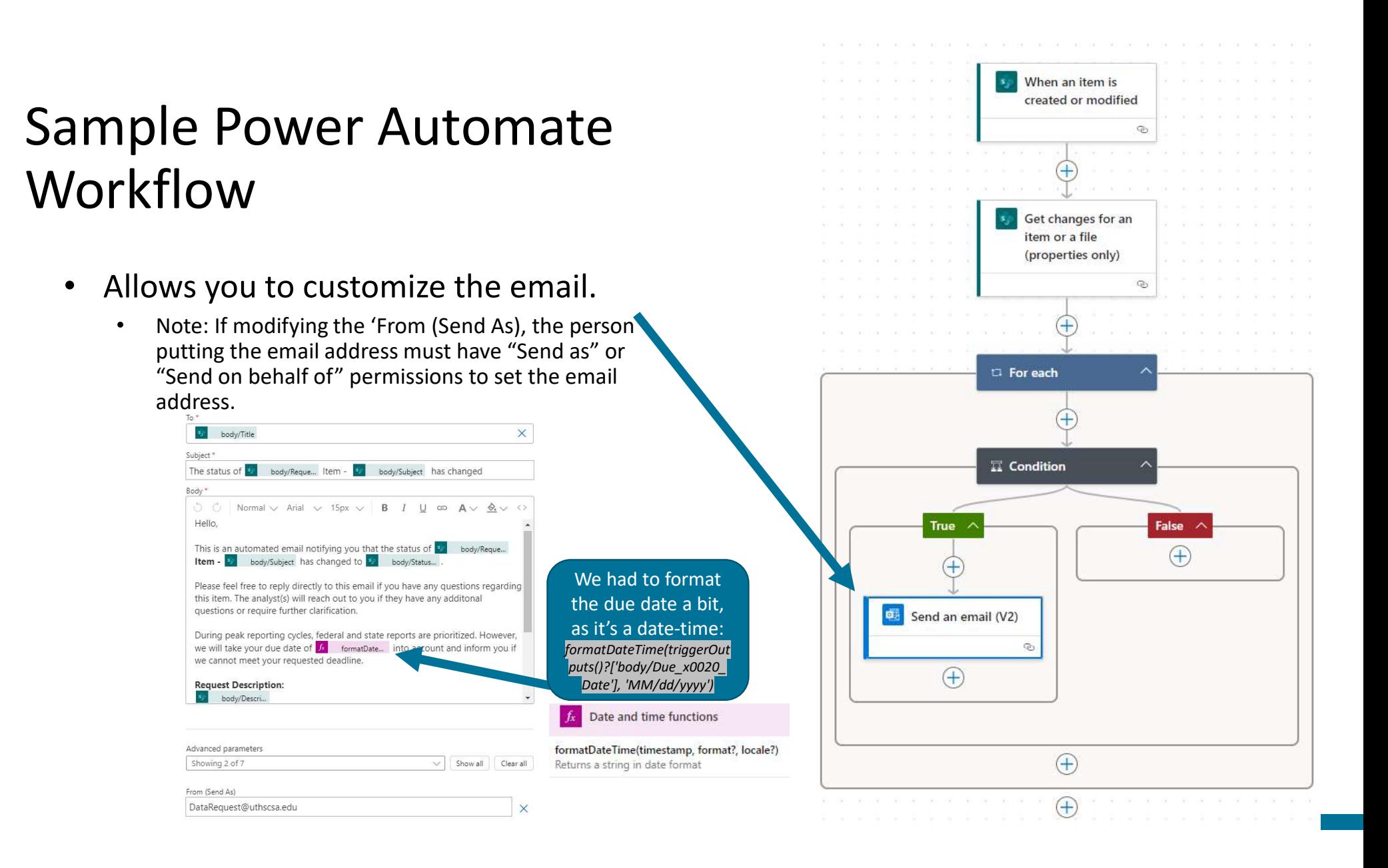

# Common Errors & Gotchas

- Setup Has an Issue
	- Test your flows to ensure they work.
	- There is a test feature when<br>editing a flow. Manually modify an item in the list to trigger and test if<br>it works.
- Email field has an issue.
	- Example: Instead of<br>RhodesE3@uthscsa.edu, it has mailto:RhodesE3@uthscsa.edu
- The person who created the flow leaves.
	- Be sure to add co-owners.
	- Note: A co-owner has full control  $\bullet$ of the flow.

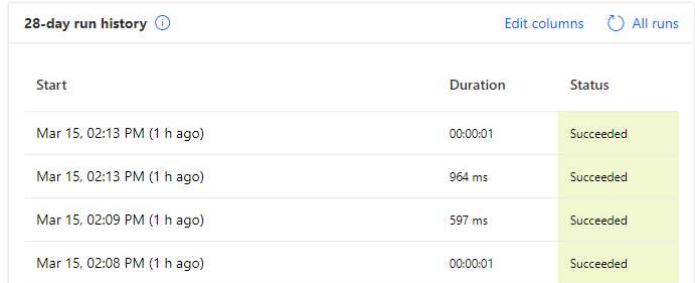

Microsoft

**Power Automate** 

#### **9** 1 of your flow(s) have failed

The flow(s) listed failed in the past week and may need your attention.

#### 1 Notification:

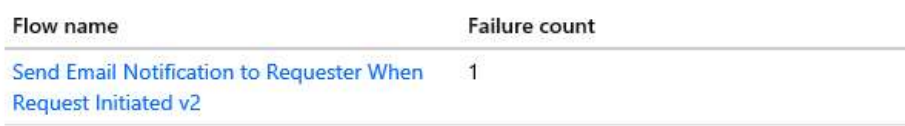

If you need more help, please visit the Power Automate support page.

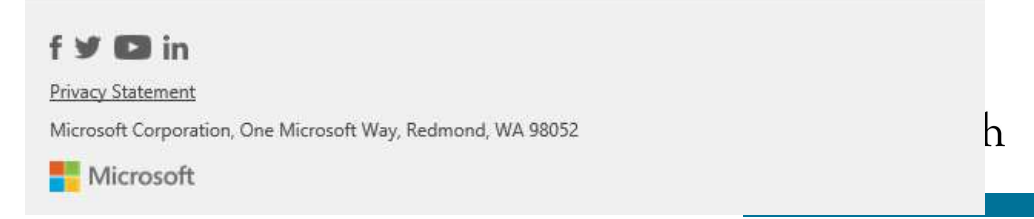

# Power BI

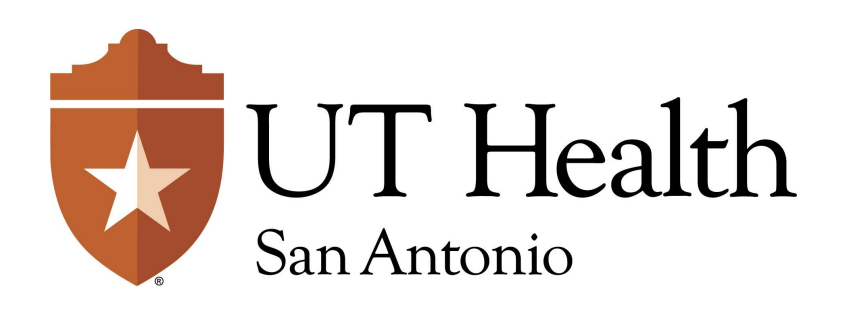

# $\begin{array}{l} \mathsf{Power}\;\mathsf{BI}-\mathsf{Trends} \\ \hline \end{array}$  <br> w Overall Trends  $\begin{array}{ll} \mathsf{Prior}\; \mathsf{12}\;\mathsf{Months} & \begin{array}{ll} \mathsf{Log}\;\mathsf{Items}\; \mathsf{and}\;\mathsf{House} \\\end{array} \end{array}$ <br>

#### Review Overall Trends<br>
Prior 12 Months

- Heavy required reporting From 3/1/2023 to 2/29/2024 Delog Items O Hours is September, October, we also we time help us assess February, and April (and<br>the ports and projects, the work that for major<br>typically occurs the weeks or months some in July).
- January was a slower month for us (we also had a lot of people sick!)

leading up to the due date.

Data excludes Professional

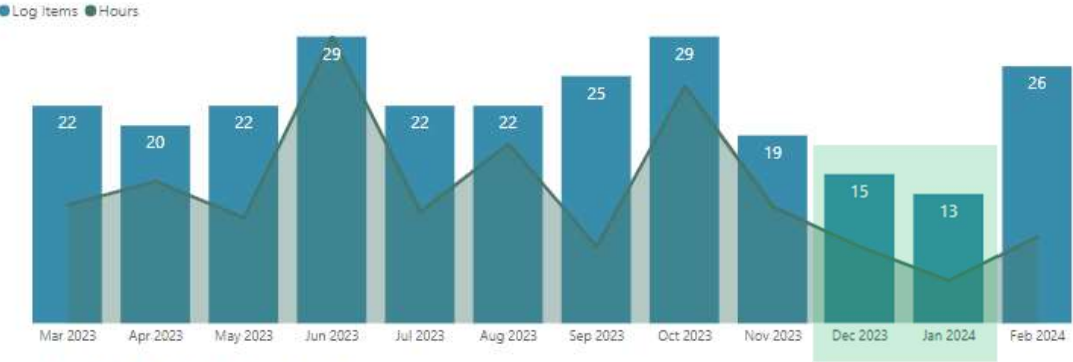

#### Percentage of Hours Based on Type of Request

CBM, IPEDS & Data Requests @Projects, Goals & Maintenance

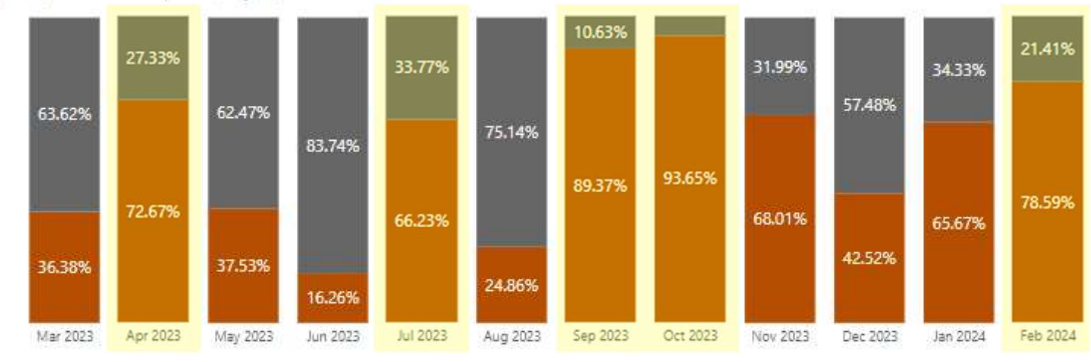

# $\textbf{Power BI} - \textbf{Analyst Workload} \tiny \begin{tabular}{l} \textbf{Power B1} \footnotesize & \textbf{Amalyst Overview} \footnotesize \\ \textbf{Sights into} \footnotesize \begin{tabular}{l} \textbf{S1} \footnotesize & \textbf{PONR local} \footnotesize \\ \textbf{Current Fixed Var} & \textit{This page helps assess productivity collaboration, engagement, and \footnotesize \begin{tabular}{l} \textbf{A} \footnotesize & \textbf{A} \footnotesize & \textbf{A} \footnotesize & \textbf{A} \footnotesize & \textbf{A} \footnotesize \\ \textbf{C} \footnotesize & \textbf{C} \footnotesize & \textbf{C}$

#### Gain Insights into Distribution of Workload

- **Mario and Gloria** (Manager/Director) are primarily reviewing items
- time on CBM\_IPEDS (from the CBM001)
- time on a **project**
- therefore spent most of her time training since hire

Espi

Flore

Haw

\*Cha

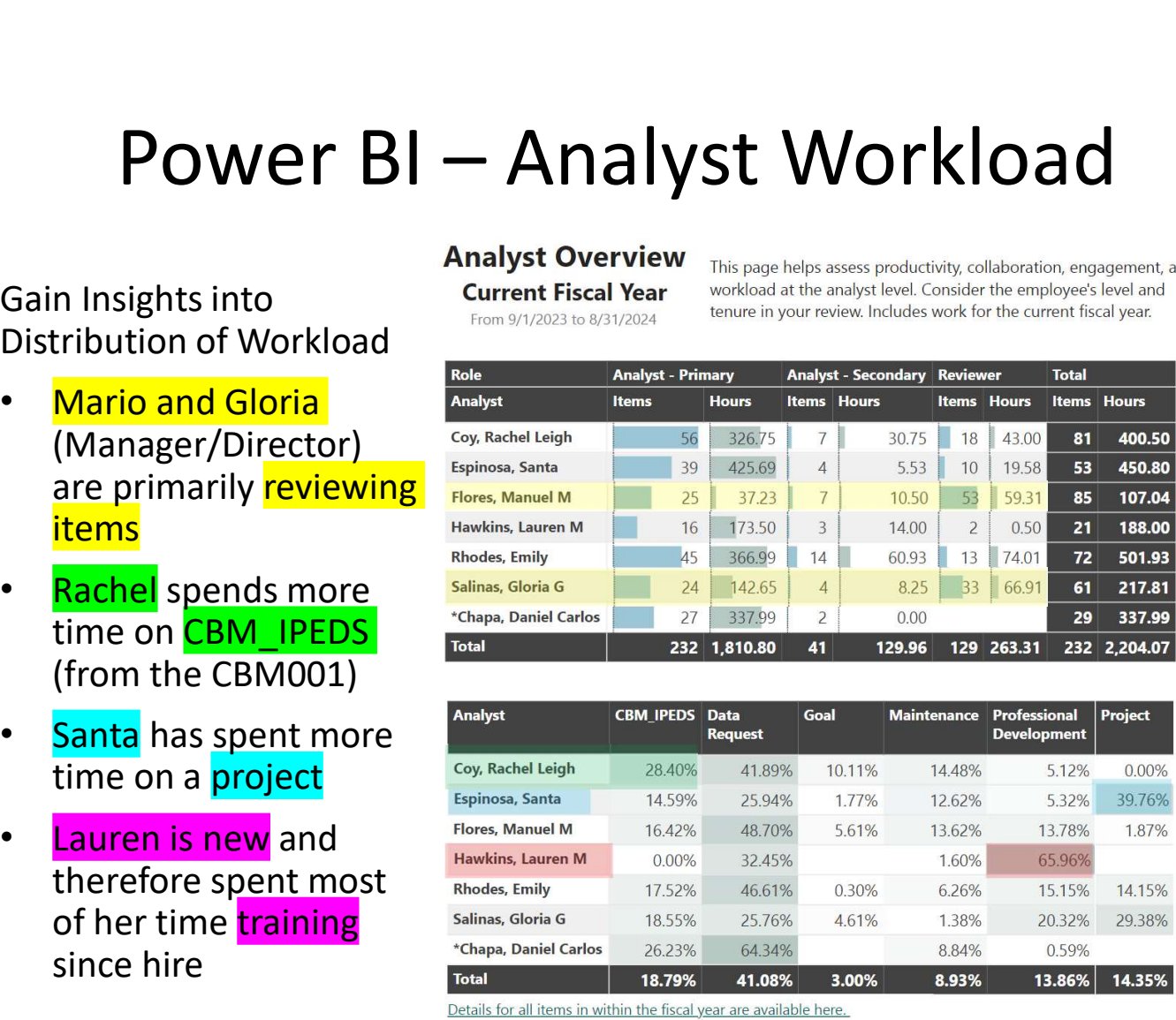

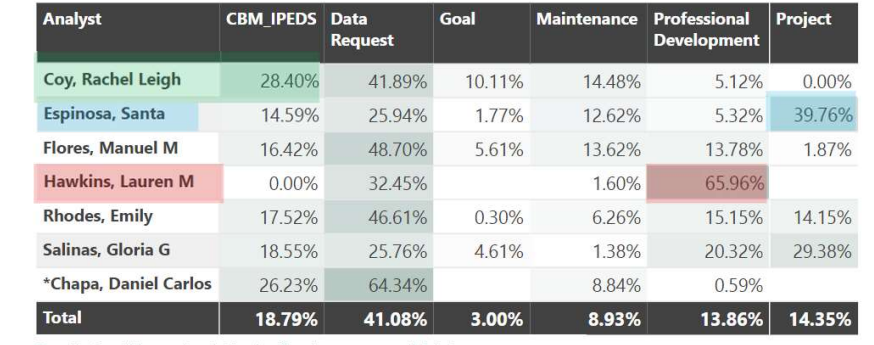

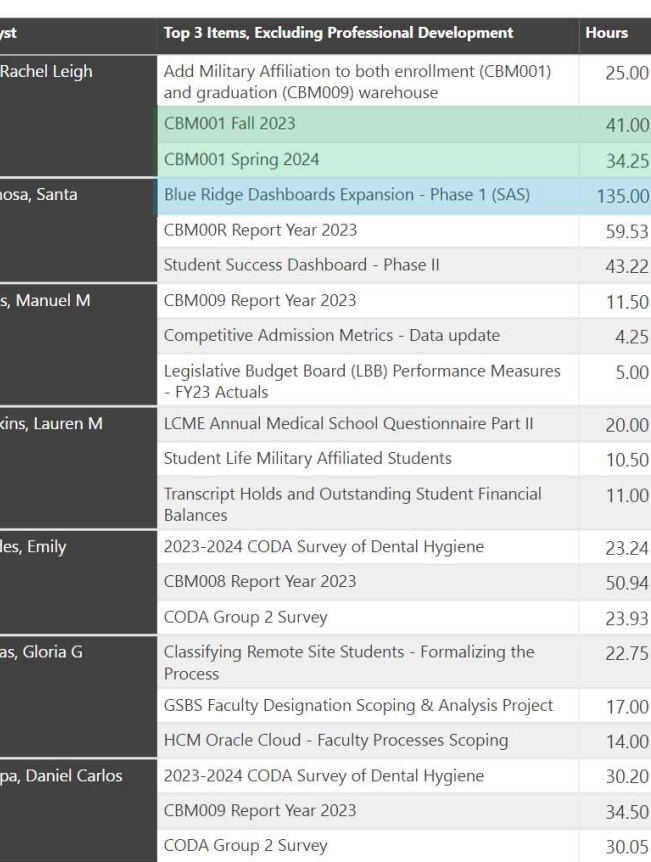

\* No longer employee of OIR

Look at specific data for an individual analyst.

- View requests by total hours
- Look at 'in progress' items

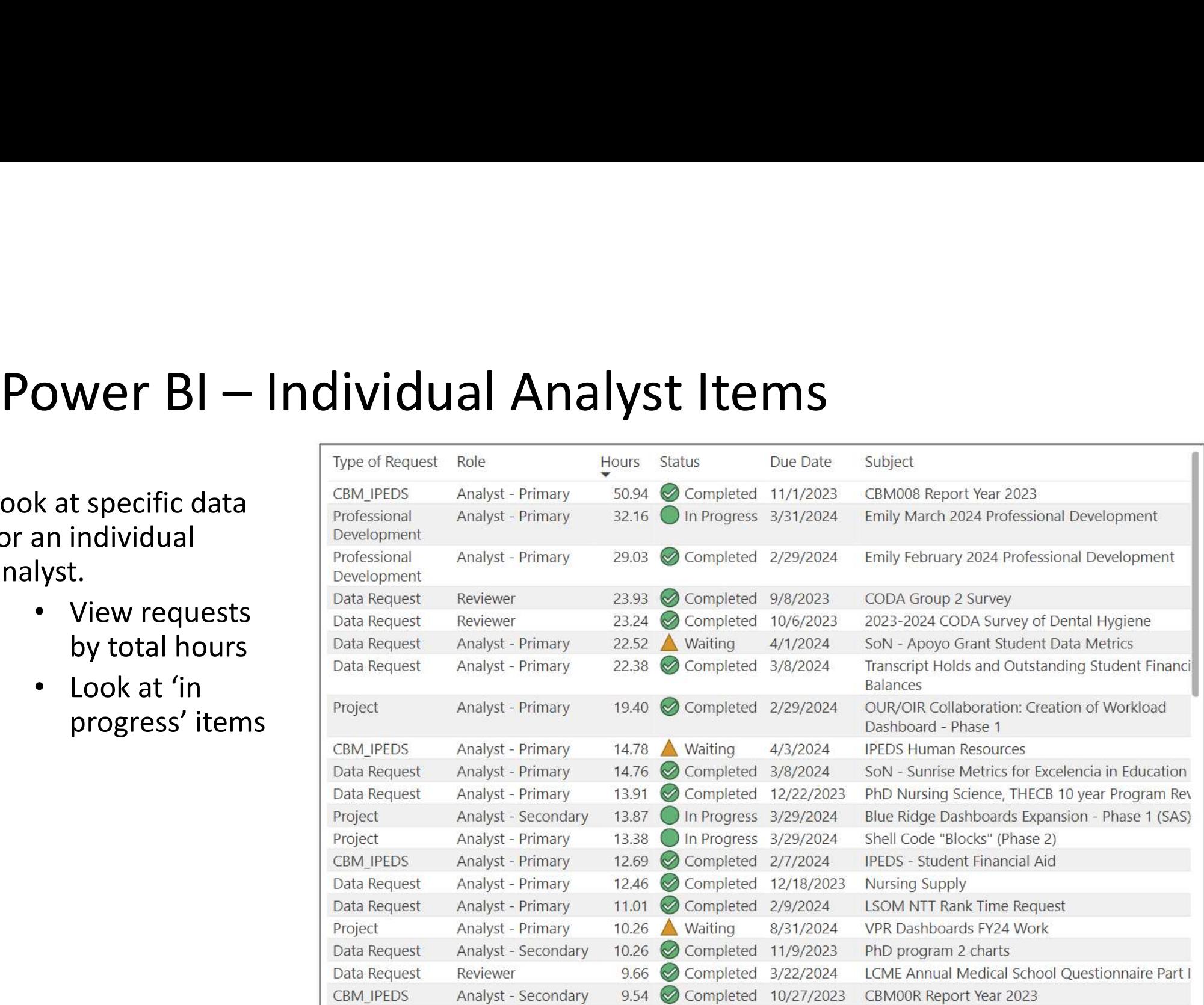

#### Data Request Log

• This is the SharePoint List

#### **Status**

- Allows to sort the status in a<br>specific order (Completed comes after In Progress, etc.)
- Allows for a 'Condensed' Status<br>(e.g. 'Waiting on Boviower' and (e.g. 'Waiting on Reviewer' and  $\overline{B}_{\text{Data}}$  i Months Before Only are both 'Waiting')

#### **Date**

Transforms the Due Date into a  $\mathbb{E}_{\mathbb{E}_{\text{Acodemic Year}}}$  variety of useful values variety of useful values<br>
(Academic Year, short descriptions for time series,<br>
auto-filters for 6 months<br>
before/after based an teday/s Month Number before/after based on today's<br>date)

#### Hours and Analysts Tables **State State of the Contringuist**

- Analyst tables are based on Data Request Log.
- Hours Spent Data

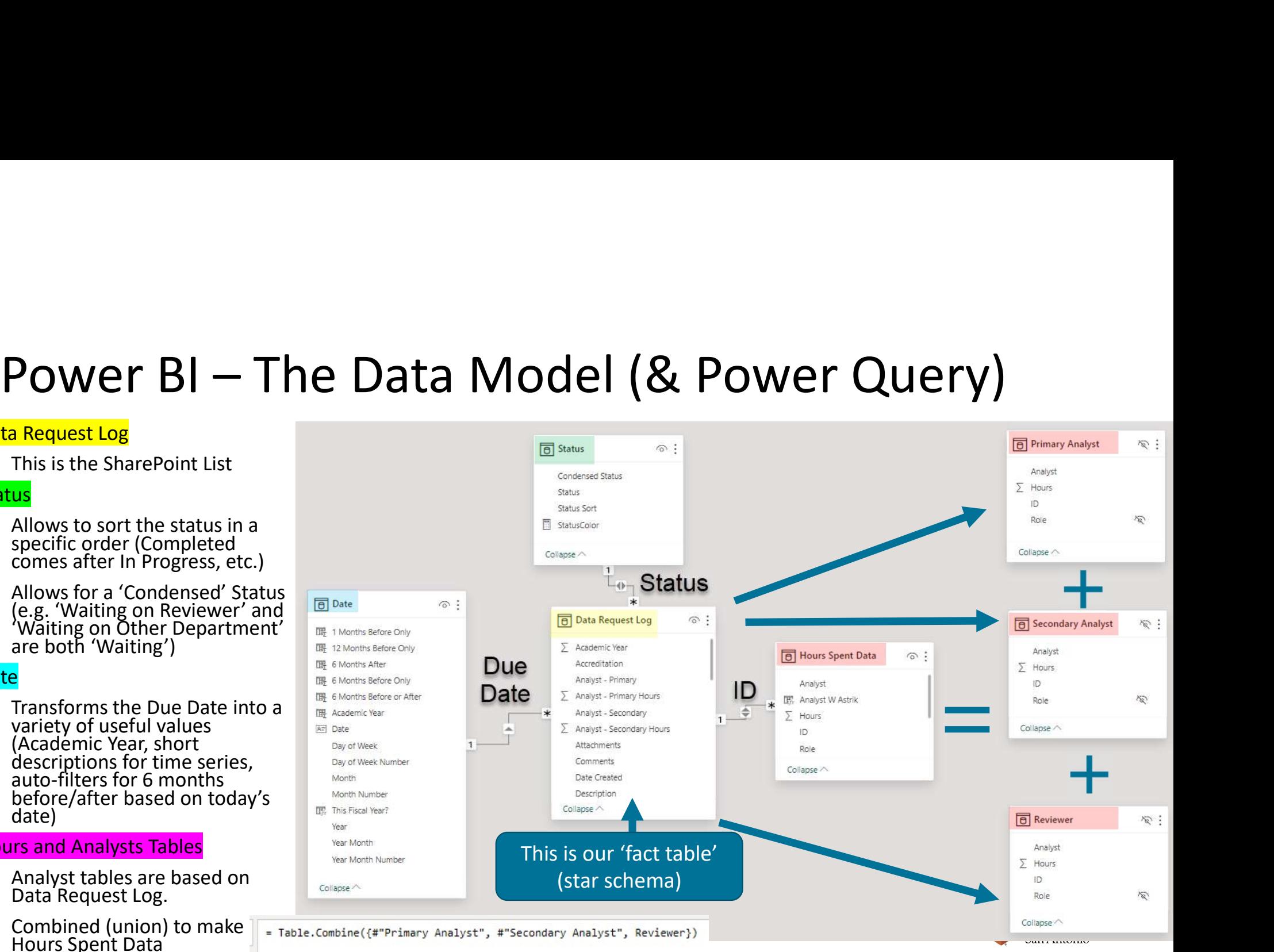

# Analyst Data – From Wide to Long<br>Peded a way to filter by<br>Palyst **Congress**

- Needed a way to filter by Analyst
	- All items for a single analyst
	- Total hours for a single analyst (regardless of role)

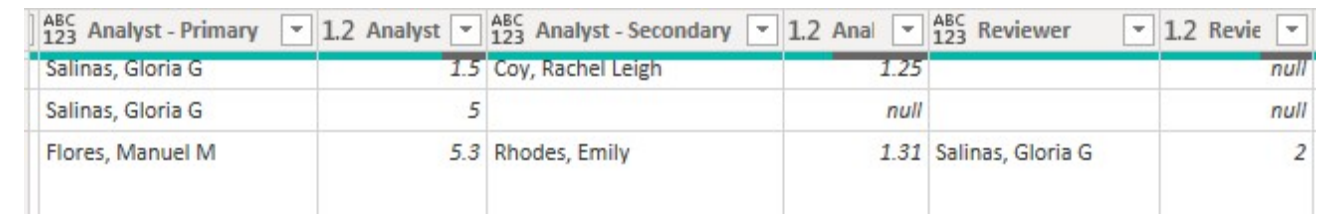

**Original** 

### **Transformed**

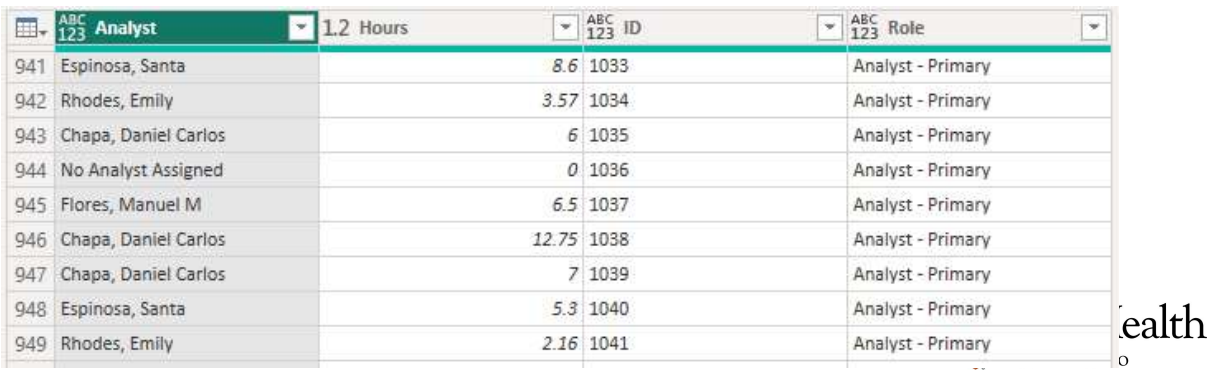

# Analyst Data – From Wide to Long Analyst Data — From Wide to Long<br>• From the Data Request Log, keep only fields needed<br>• Transform to an 'Analyst – Primary' only table<br>• Repeat with 'Analyst – Secondary' and 'Reviewer'<br>• Combine all the tables together Fr Analyst Data — From Wide to Long<br>• From the Data Request Log, keep only fields needed<br>• Transform to an 'Analyst – Primary' only table<br>• Repeat with 'Analyst – Secondary' and 'Reviewer'<br>• Combine all the tables together

- From the Data Request Log, keep only fields needed
- 
- 
- Combine all the tables together | = Table.Combine({#"Primary Analyst", #"Secondary Analyst", Reviewer})

 $\widehat{\circ}$ :

 $\Sigma$  Hours  $ID$ Role Collapse  $\triangle$ 

 $\times$  $\nabla$  ABC Subject  $\sqrt{\frac{ABC}{123}}$  Status **4 PROPERTIES**  $\frac{\text{Hil}}{\text{Hil}}$ ,  $\frac{\text{ABC}}{123}$  Type of Request Due Date Name 1 Project Updating Student Achievement Data 11/16/2020 Completed  $\lambda$ Primary Analyst All Properties  $\overline{2}$ Maintenance OIR - Load CBM009 2019 data into warehouse 5/15/2020 Completed  $\overline{3}$ OIR - load CBM00R data into the warehouse 7/21/2020 Completed Maintenance **4 APPLIED STEPS**  $\overline{4}$ Data Request OIR - Create a CBM00N report to be submitted before every semester 11/11/2020 Completed Source 5 Project OIR- Evaluate CBM001 Warehouse for Standardization 7/3/2020 Completed Removed Other Columns Data Request OIR CBM001 Summer 2020 11/2/2020 Completed 6 Source Custom<sub>1</sub> Project  $7\overline{ }$ OIR - 130 SCH Cap Doctoral Students & UG OVL 6/2/2020 Completed Renamed Columns1 8 Project OIR- Review of 2020 CIP Codes 7/15/2020 Completed 25-**Replaced Value**  $\overline{9}$ Maintenance OIR - Update Program Inventory 7/30/2020 Completed Health 10 Maintenance OIR- Update MyUTHealth OIR Sharepoin 5/22/2020 Completed onio 11 Maintenance OIR - Review Catalog Updates 7/30/2020 Completed

# Power BI - Pros and Cons<br>Pros Cons **Power BI - Pros and Cons**<br> **Pros**<br>
• Automated - Can be set to auto refresh<br>
• Automated - Can be set to auto refresh<br>
• For Managers/Directors<br>
• Gan instights taffing need/effort<br>
• Can be a<br>
bustify staffing need/effor Power BI - Pros and Cons<br>Pros Cons<br>• Automated - Can be set to auto refresh • Only uses due date for time-series,<br>• Enc Managry (incotry)<br>• Enc Managry (incotres)

- daily (or hourly/weekly)
- For Managers/Directors
	- Gain insights into workload and justify staffing need/effort
	- Help with resource planning for future projects
- For Analysts
	- Assists in monitoring performance
	- Assists in writing performance evaluations (i.e., what projects did I complete 8 months ago?)

- Only uses due date for time-series, so workload is an approximation
- Can be a steep learning curve for Power Query and Power BI
- SharePoint List set up can impact data model set up
	- Example: If a field allows for multiple values, it may require an auxiliary table with a manyto-one join on ID

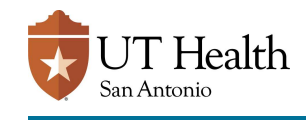

# Next Steps for UT Health SA

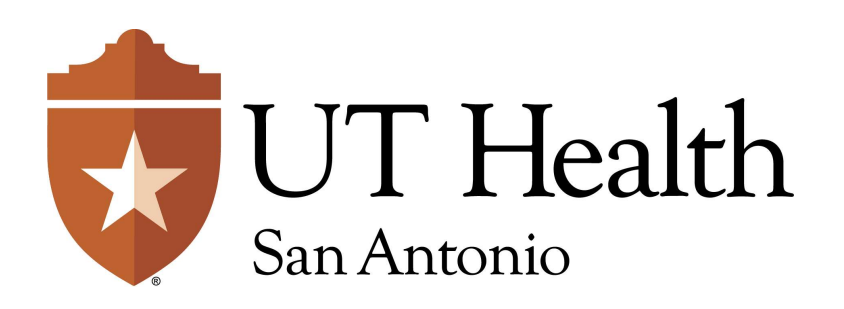

# Possible Future Enhancements

#### **Notifications**

- Update Power Automate to remove extra code related to multiple analysts in a SharePoint field (for future sustainability/simplicity)
- Have a notification that provides more details to the requestor about what they submitted.
- Have a notification to the requestor when the request is closed for survey feedback (currently done manually when we send data)

#### Analytics

• Include links to the log item where applicable, in current dashboards, like this:

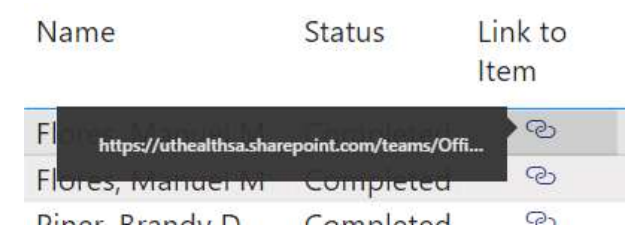

• Improve the dashboard dedicated for analysts for ics<br>
Include links to the log item<br>
where applicable, in current<br>
dashboards, like this:<br>
line<br>
status linkto<br>
tem<br>
thes//dibedibed status link<br>
line<br> **Improve the dashboard<br>
dedicated for analysts** for<br>
reviewing their in and upcoming tasks, with direct links to the log

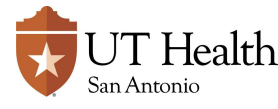

# Questions?

# RhodesE3@uthscsa.edu

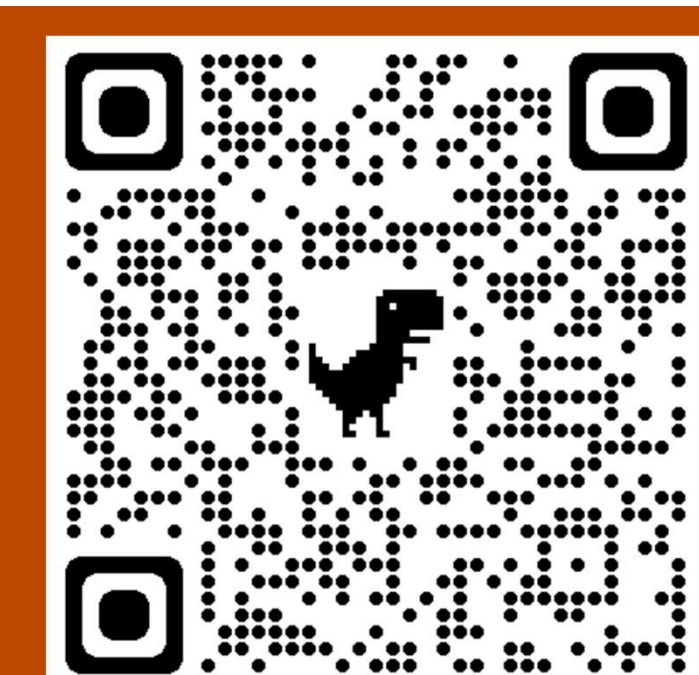

Want a copy of these slides?

Go here (or use the QR code): https://shorturl.at/dDS59

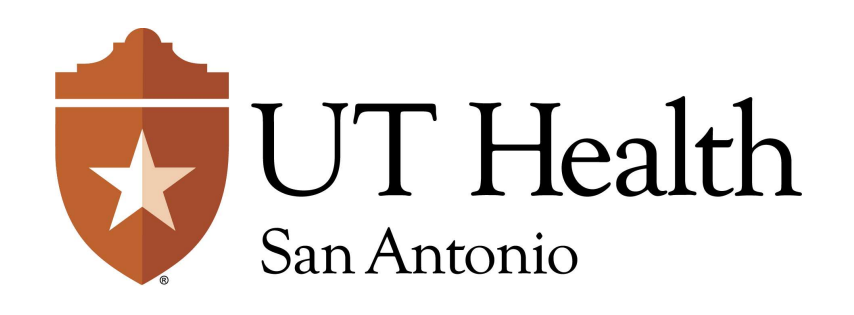